# IPRAN HCL模拟器批实验指导

使用HCL模拟器(MSR3620)可以基本满足IPRAN组网的实验要求,这样可以更换快捷熟 练的学习掌握IPRAN技术,本文为大家介绍一下HCL实验方法及模拟器及真机相关区别;

## 1.实验拓扑

#### 如下图所示,下图拓扑可以基本满足基站及政企业务的实验需求,因为HCL开启较多设备会 消耗大量的内存,所以建议实验室只开启必要的设备即可;

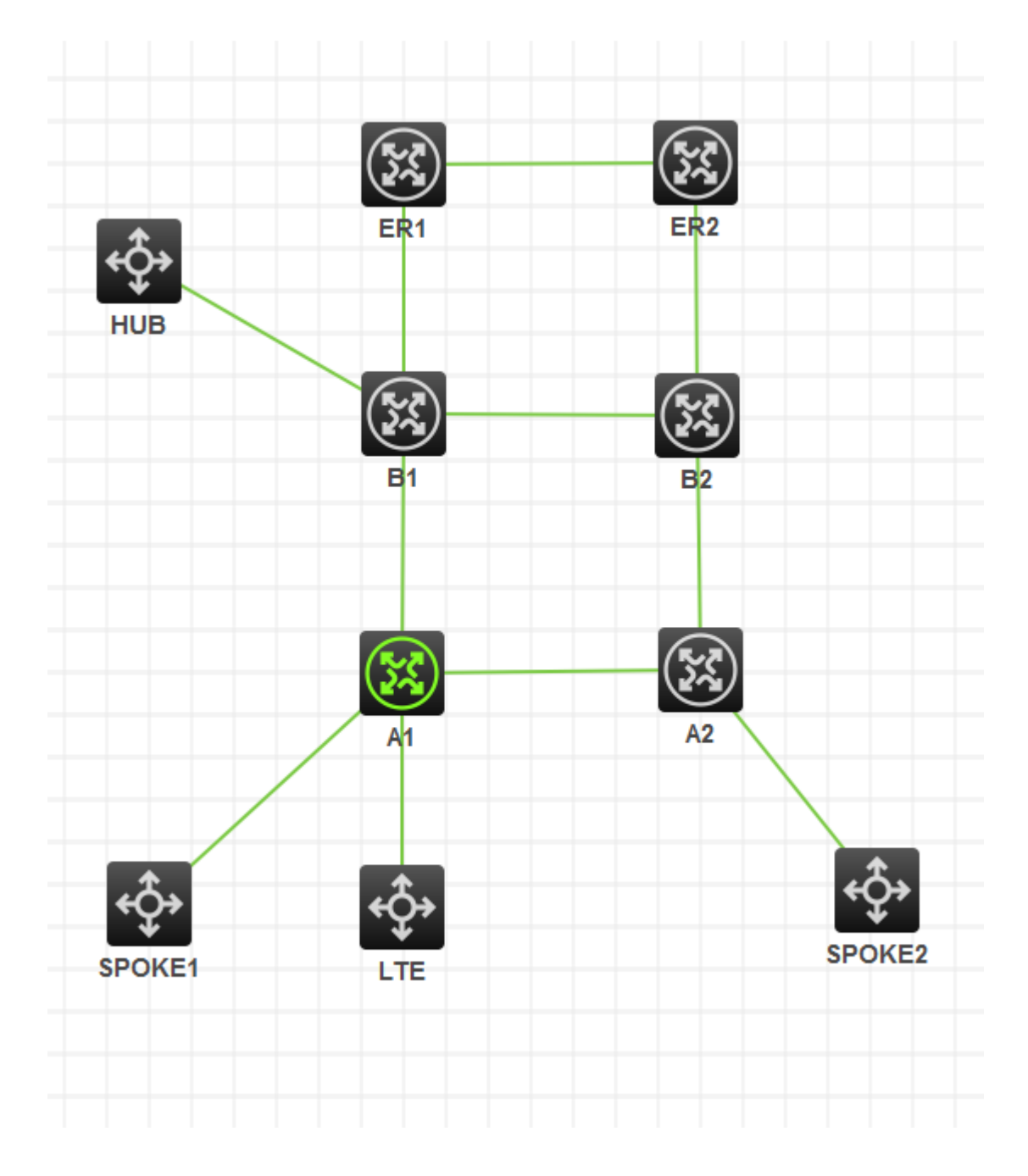

基站业务实验设备需求:

LTE——LTE BBU 设备、A1/A2、B1/B2、ER1/ER2

本地政企点到点通道业务:

SPOKE1-SPOKE2-A1-A2-B1-B2

本地政企点到多点业务:

HUB-SPOKE1-SPOKE2-A1-A2-B1-B2

#### 2. 模拟器与真机差异点

目前仅发现一下几点,若有其他问题可以及时反馈验证;

- 1. HCL A设备下行AC接口需要使用三层接口,二层接口无法配置服务实例,无法指定接入 类型,如果基站有VLAN需求,需要使用子接口;
- 2. HCL A设备需要子接口下需要配置vlan-type dot1q vid命令,RA100/200不需要配置
- 3. HCL A/B设备基本命令满足IPRAN组网要求,**arp suppression enable/ arp route-direct advertise/ protection dual-receive**等命令均可满足实验需求;
- 4. HCL A/B设备DCN功能默认不开启, 如果需要实验, 可以手工下发配置;

ip vpn-instance \_\_mgnt\_vpn\_\_

lldp global enable

ospf 65535 vpn-instance \_\_mgnt\_vpn\_\_ area 0.0.0.0 network 0.0.0.0 255.255.255.255

interface LoopBack1023 ip binding vpn-instance \_\_mgnt\_vpn

```
interface GigabitEthernet0/0/0
 port link-mode route
 combo enable copper
 lldp management-address arp-learning vlan 4094
lldp tlv-enable basic-tlv management-address-tlv interface LoopBack1023
#interface GigabitEthernet0/0/0.32
```
ip address dhcp-alloc

```
vlan-type dot1q vid 32
#
interface GigabitEthernet0/0/0.4094
 ip binding vpn-instance __mgnt_vpn
 ip address unnumbered interface LoopBack1023
ospf network-type p2p
vlan-type dot1q vid 4094
```

```
dcn
auto-report
  ne-ip 4.4.180.1 255.255.255.255
```
### 3. 实验配置

相关实验配置以开局典型配置为主:

基站业务回传配置变化不大;可以参考IPRAN实验指导:

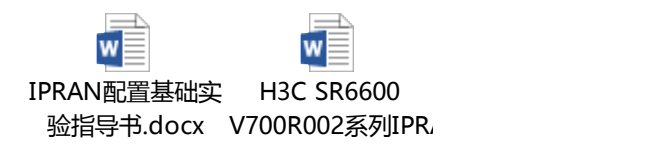

政企业务配置可以参考典型配置:

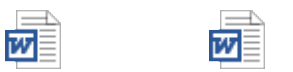

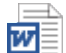

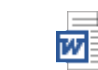

w

IPRAN组网政企业 IPRAN组网政企专 IPRAN组网政企专 IPRAN组网政企专 务专线典型配置—点到点VLL (4)—没有VLAN.doc 务专线典型配置—点到点VLL (5)—跨B设备VLL.doc 线业务典型配置—点到多点(2)—分支互访流量过总部.doc 线业务典型配置—点到多点(3)—分支直接互访.doc 线业务典型配置—点到多点(1)—分支不互访.doc

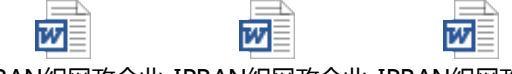

IPRAN组网政企业 IPRAN组网政企业 IPRAN组网政企业 务专线典型配置→房专线典型配置→点

## 4.CRT使用说明

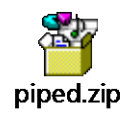

#### Named Pipe TCP Proxy

File Edit View Help

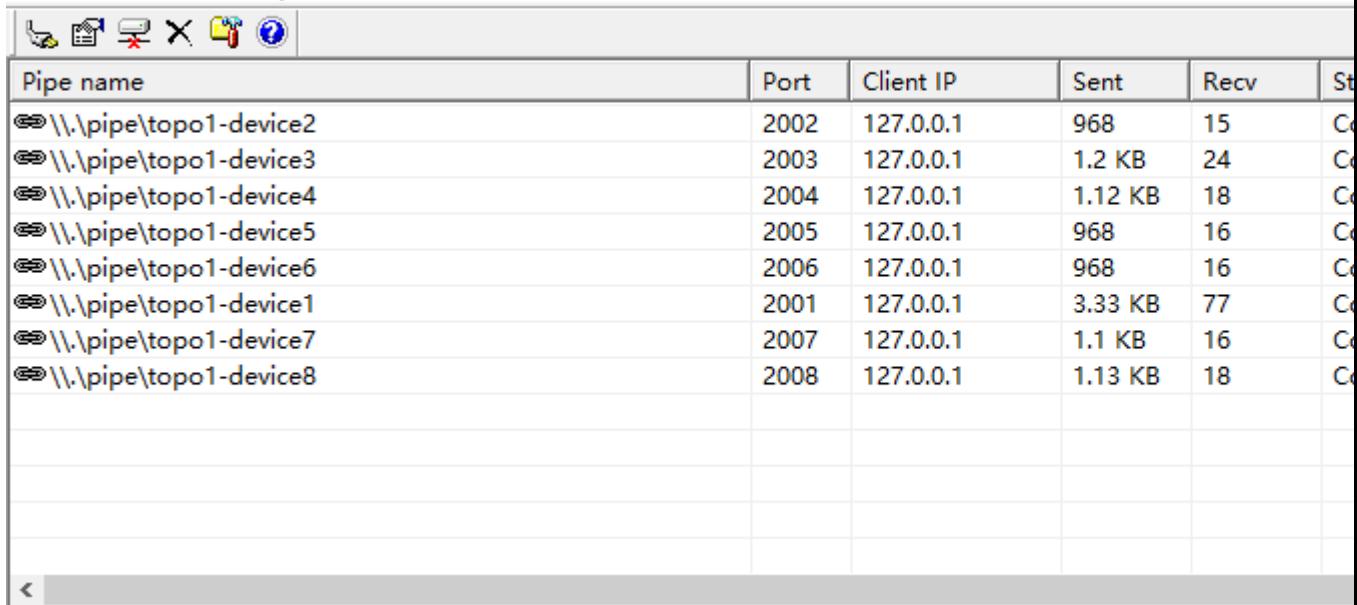

Ready

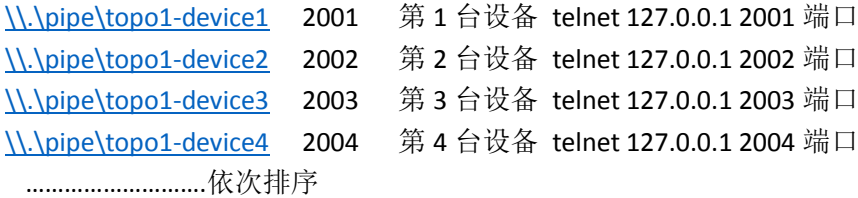

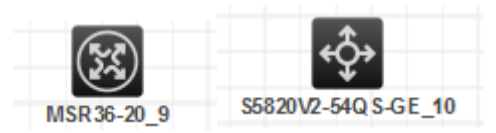

后面的数据就是对应的[\\.\pipe\topo1-device](file://///./pipe/topo1-device4)**4**

然后在CRT或者Xshell新建对应的telnet链接,这样就可以保存相应的操作记录,以供参考;

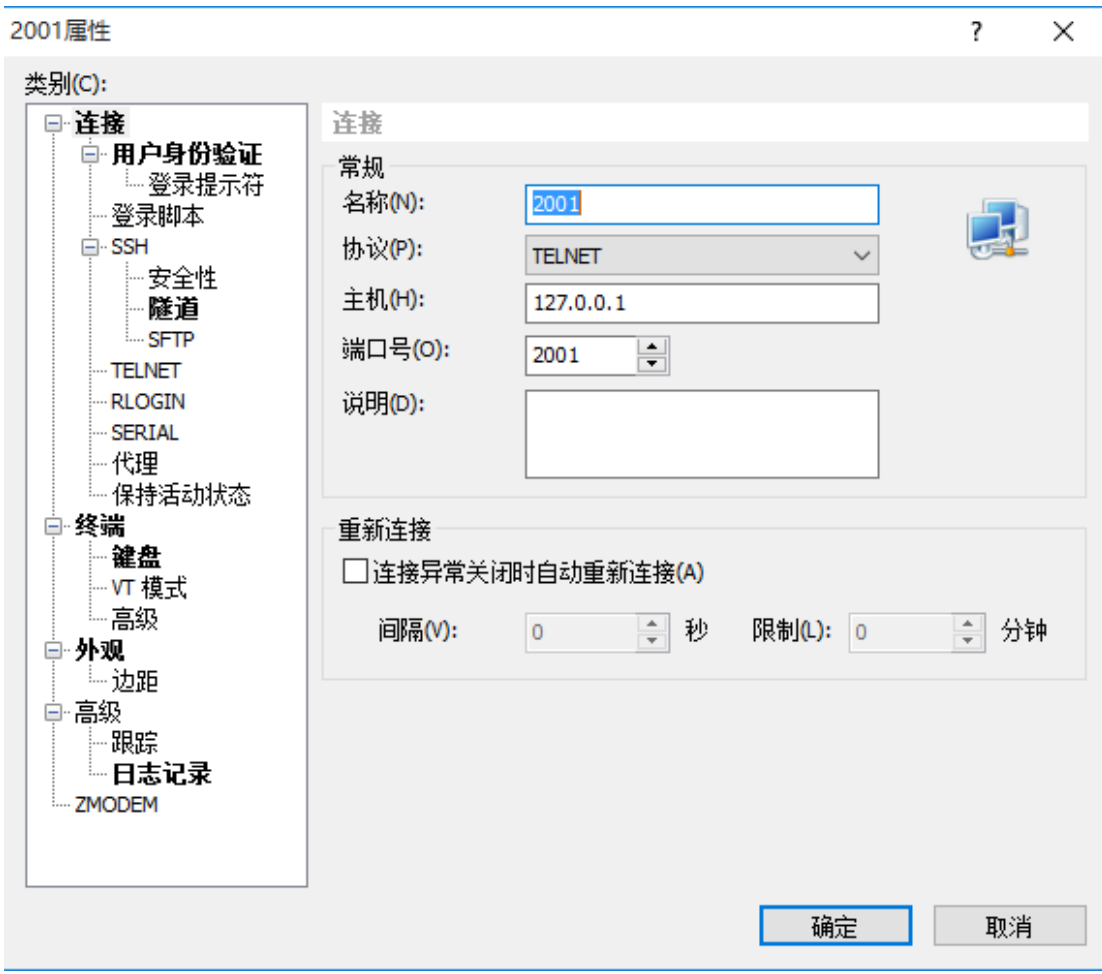